# 上天草市

## 無線LANインターネット接続サービス ご利用手順

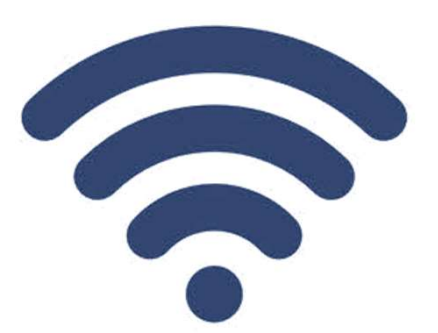

FREE Wi-Fi kamiamakusa-free-wiri

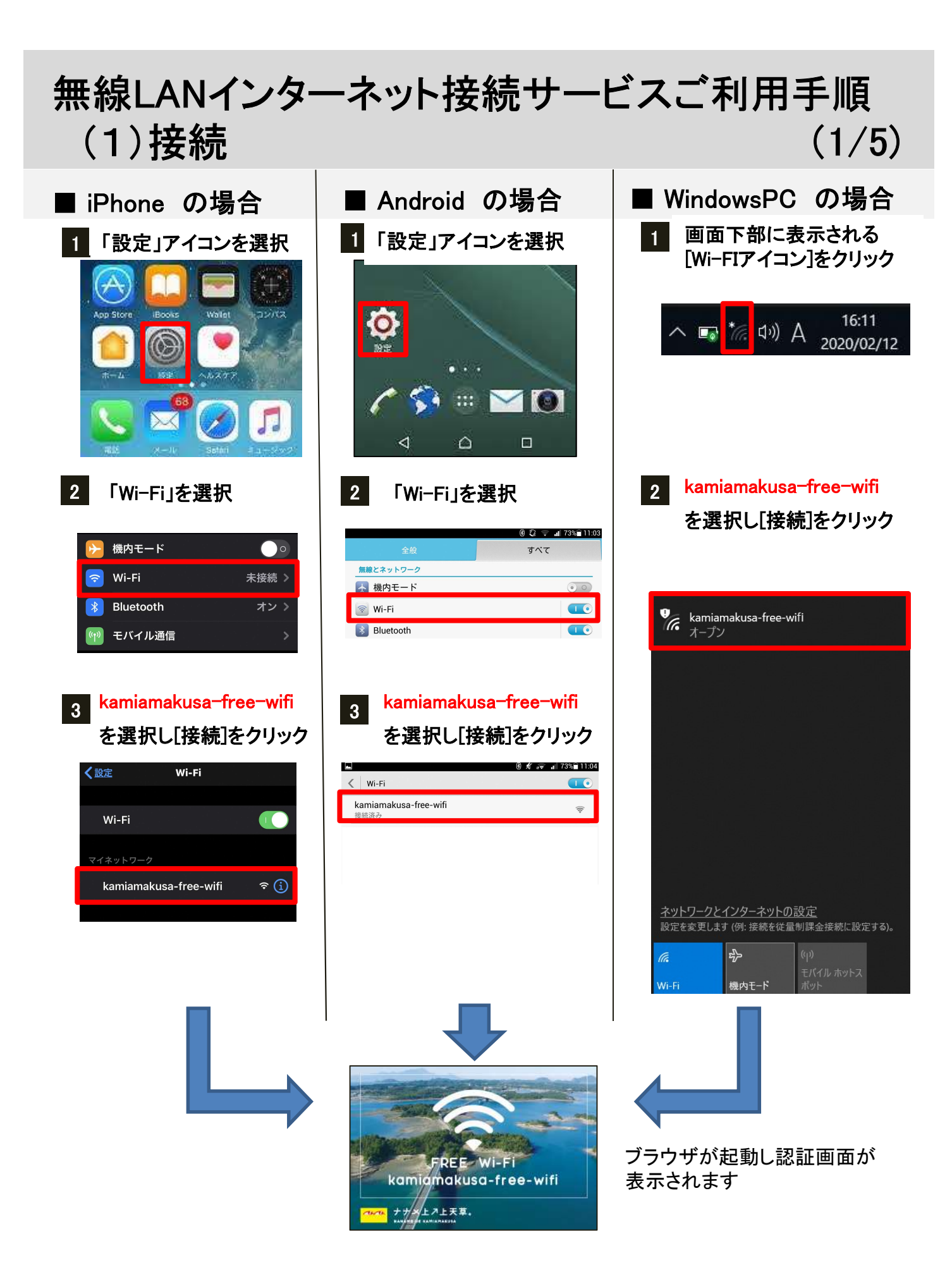

#### 無線LANインターネット接続サービスご利用手順 (2)認証  $(2/5)$

#### インターネットを利用するための認証方法は3つありますので ひとつお選びください

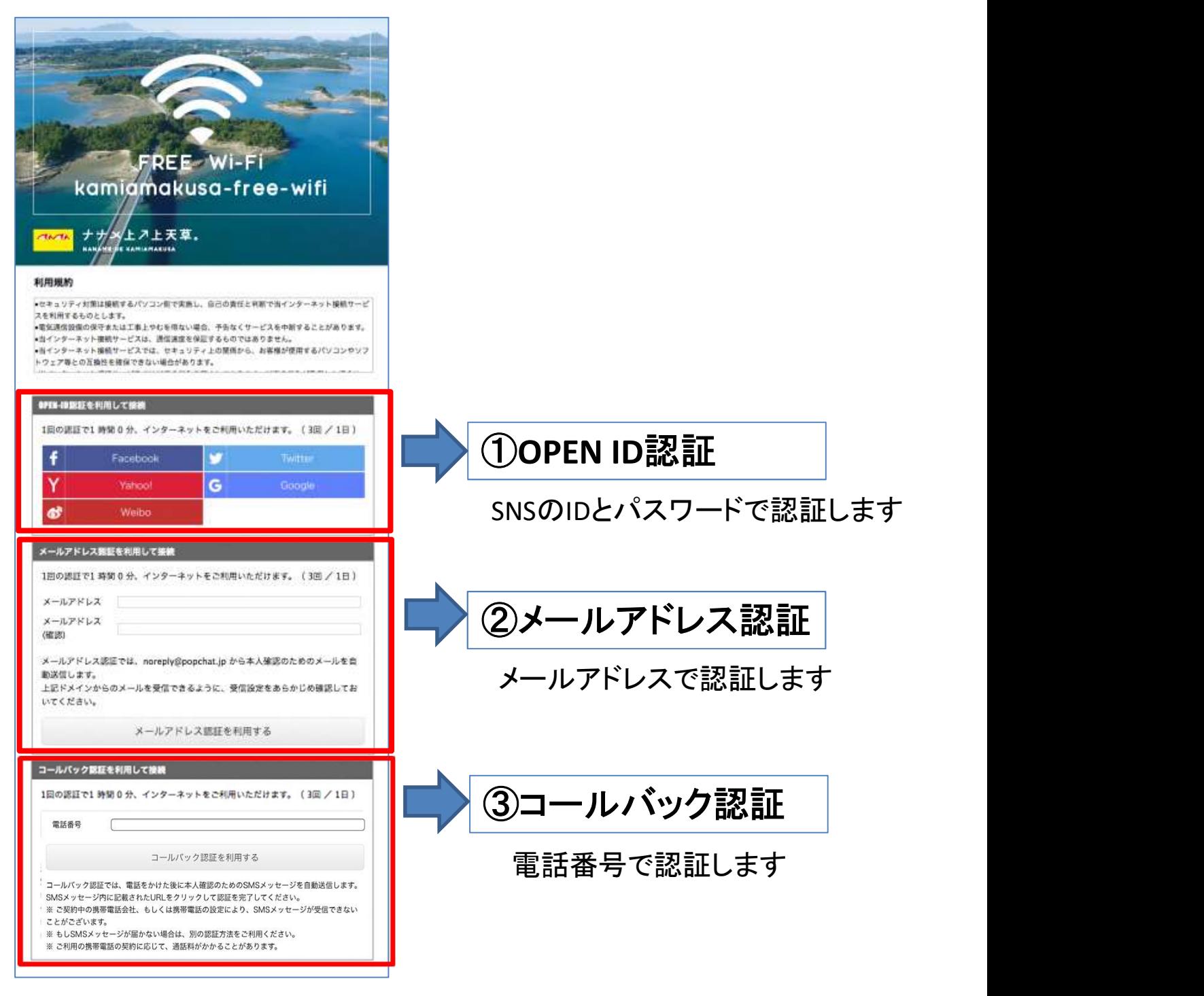

同一日の2回目以降は利用条件の承諾のボタンを押すことでご利用 頂けます

### 無線LANインターネット接続サービス ご利用手順  $(3/5)$

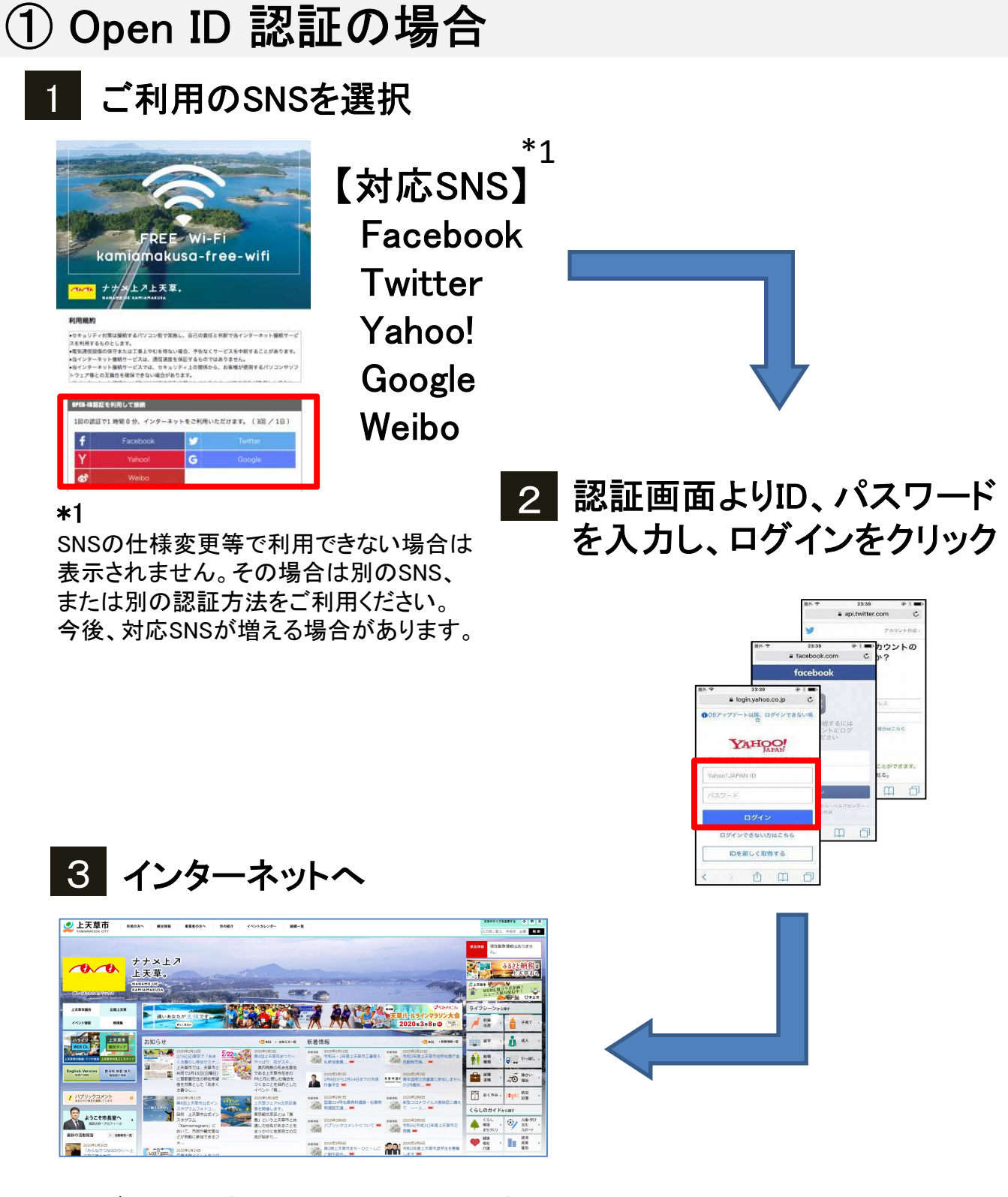

※ご利用回数は1日3回(1回1時間)までとなります。 ※ご利用になる通信量により速度制限がかかる場合がございます

### 無線LANインターネット接続サービス ご利用手順  $(4/5)$

## ②メールアドレス認証の場合

#### 1 メールアドレスを入力し、利用ボタンをクリック

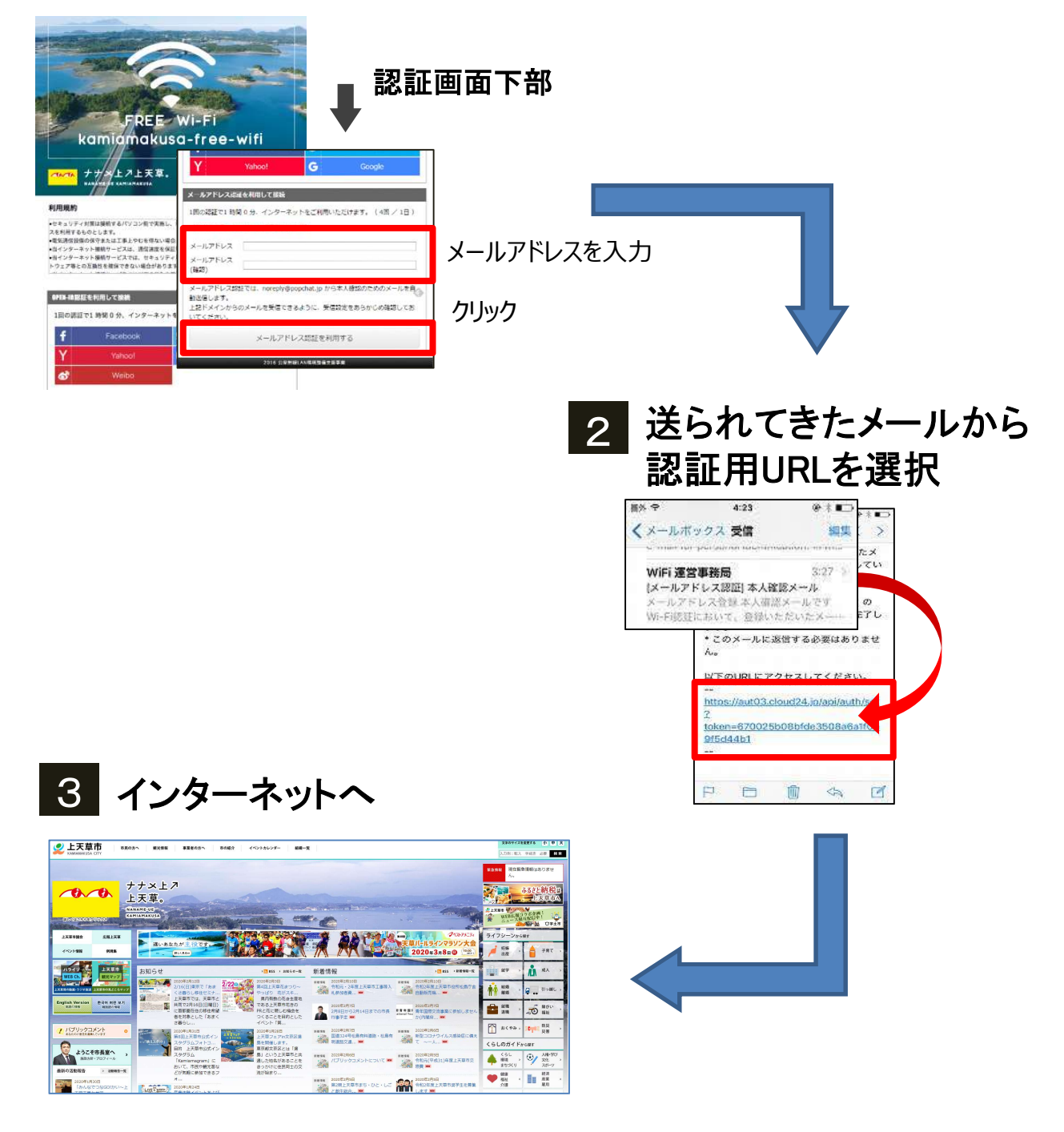

#### ※ご利用回数は1日3回(1回1時間)までとなります。 ※ご利用になる通信量により速度制限がかかる場合がございます

### 無線LANインターネット接続サービス ご利用手順  $(5/5)$

### ③コールバック認証の場合

#### 1 電話番号を入力し、「コールバック認証を利用する」をクリック

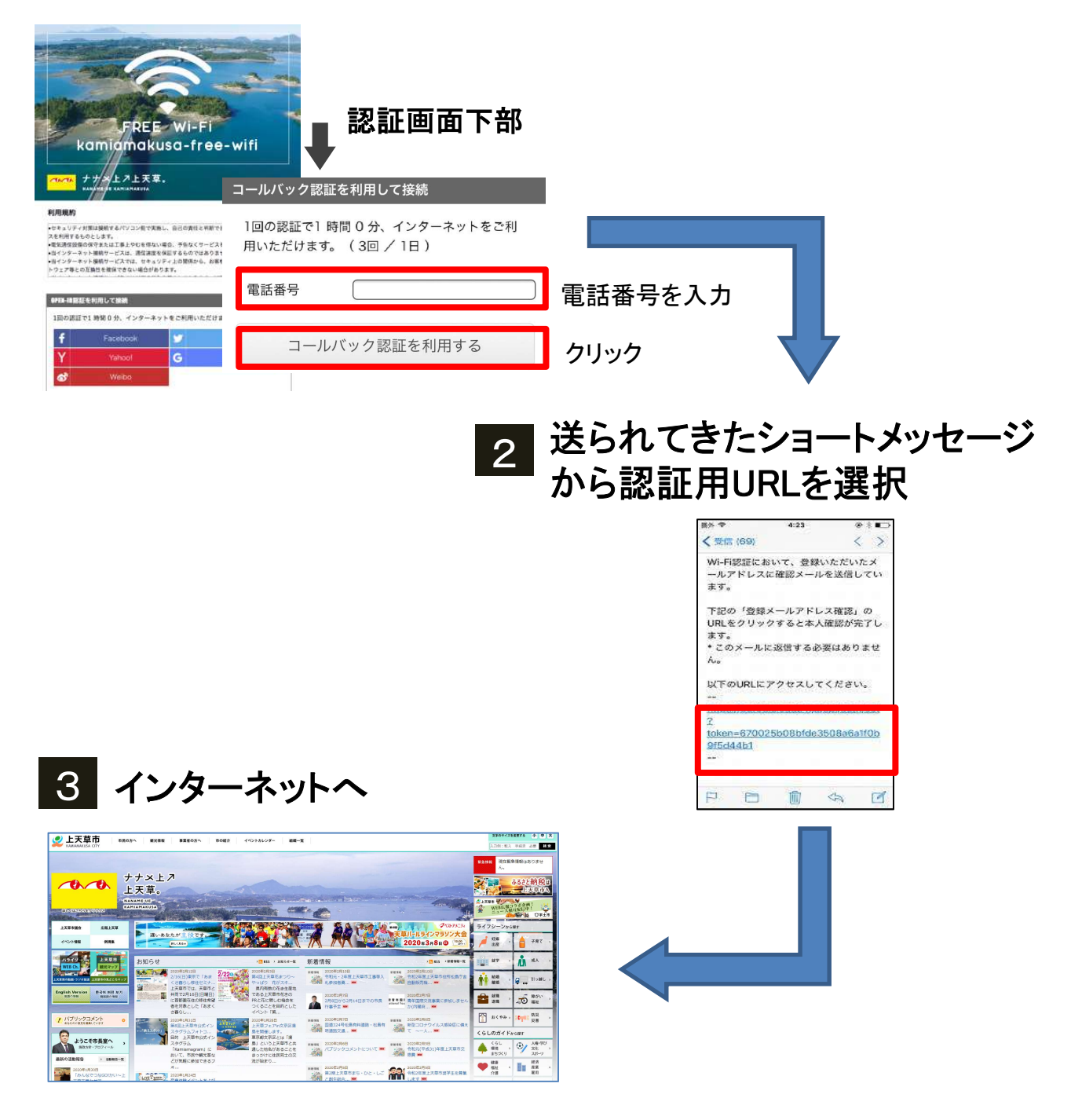

※ご利用回数は1日3回(1回1時間)までとなります。 ※ご利用になる通信量により速度制限がかかる場合がございます